## **PCI-AC5 and PCI-AC5e Adapter Card Quick Start**

Use this Quick Start to install the PCI-AC5 or PCIe-AC5 adapter card and the PCI/PCIe-AC5 Direct I/O SDK (Software Developer's Kit) included on the mini-CD that came with the card. If you do not have the CD, you can download the SDK from our website at [www.opto22.com](http://www.opto22.com/site/downloads/dl_downloads.aspx?cid=8) or request the CD from Opto 22 Product Support.

For additional hardware and software information, see form 1211, the [PCI-AC5, PCIe-](http://www.opto22.com/site/documents/doc_drilldown.aspx?aid=1754)[AC5, and AC5 User's Guide](http://www.opto22.com/site/documents/doc_drilldown.aspx?aid=1754), included on the CD.

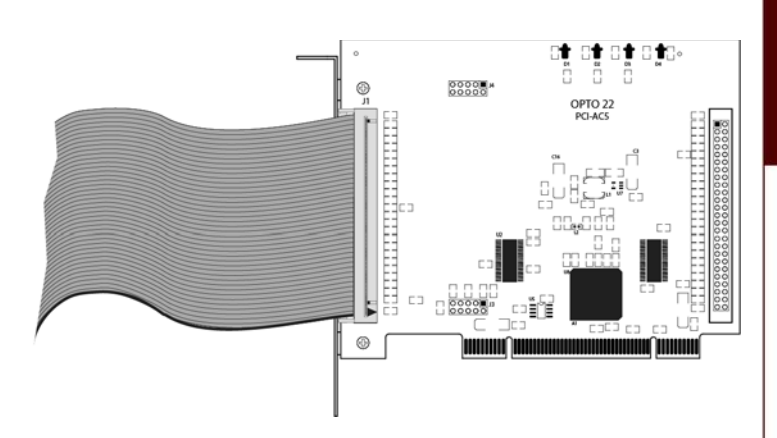

## **Installing the Adapter Card**

NOTE: The adapter card should be installed before you install the SDK software.

The PCI-AC5 adapter card installs into any PCI expansion slot of a computer; the PCIe-AC5 installs into any PCIe expansion slot. **Note the power requirements** listed in the Specifications table in form 1211, the [PCI-AC5, PCIe-](http://www.opto22.com/site/documents/doc_drilldown.aspx?aid=1754)[AC5, and AC5 User's Guide](http://www.opto22.com/site/documents/doc_drilldown.aspx?aid=1754).

**1.** Turn off the computer. Remove the power cord and the computer's cover.

The power cord must be removed, as a sudden spike may cause the computer to boot.

- **2.** Before handling the card, discharge excess static electricity by touching the computer's metal chassis.
- **3.** Push the ribbon cable through one of the slot openings in the computer, and then attach the cable to the adapter card.

Use the connector end that allows the cable to lie flat.

CAUTION: Do not scratch this card or other cards in the computer, as scratching may irreversibly damage the card or other devices.

- **4.** Install the card in the expansion slot. Verify that the card is properly seated in the motherboard socket. Secure the card with the screw.
- **5.** Connect the cable from the adapter card to the Opto 22 I/O mounting rack. See form 1211, the [PCI-](http://www.opto22.com/site/documents/doc_drilldown.aspx?aid=1754)[AC5, PCIe-AC5, and AC5 User's Guide](http://www.opto22.com/site/documents/doc_drilldown.aspx?aid=1754) for cable part numbers and pinouts.
- **6.** Reinstall the power cord.
- **7.** Turn on the computer.

Because the card is self-configuring, it has no jumpers. Configuration is automatically performed by the BIOS when the card is installed.

If you are using Windows Vista or an earlier version of Windows and a "Found New Hardware" message appears, simply click Cancel. The setup program will install the device driver automatically.

See the next page for software installation instructions.

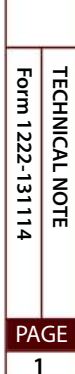

## **Installing the SDK Software**

This SDK includes a sample application, Windows drivers, and user documentation.

NOTE: If you are using a different operating system or a non-PC hardware platform, you will need to write your own driver. See form 1211, the [PCI-AC5, PCIe-AC5, and AC5 User's Guide](http://www.opto22.com/site/documents/doc_drilldown.aspx?aid=1754) for more information.

- **1.** Insert the CD in your CD-ROM drive to start the SDK Setup Wizard.
- **2.** Follow the wizard's instructions.
- **3.** On the Select Components screen, select your computer's operating system.

For Windows 8, Windows 7, or Vista, choose the 64-bit version or the 32-bit version.

Select the operating system

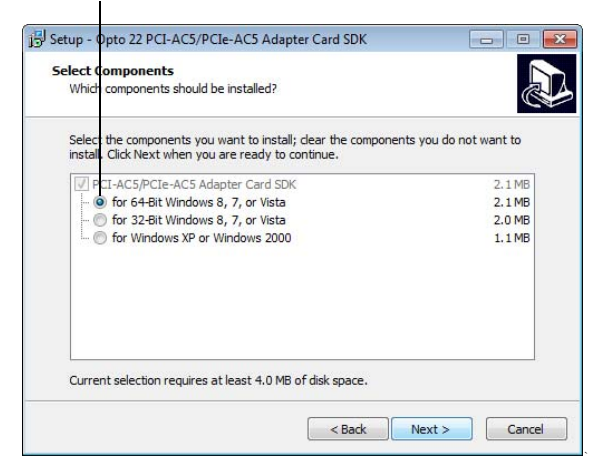

**4.** If a Windows Security dialog box appears, click the Run or Install button to continue.

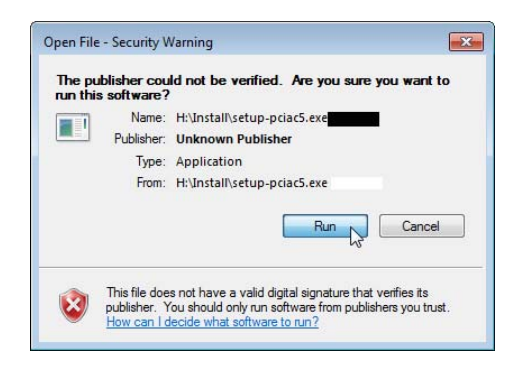

PAGE **2**

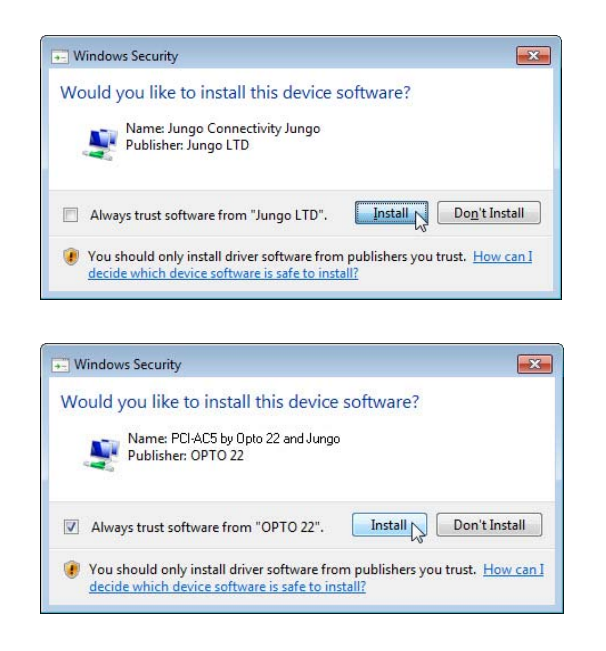

NOTE: If you have already installed the driver for another adapter card, you will receive an error that there is currently 1 open application using WinDriver. If this happens, simply click Cancel to continue with the rest of the installation.

**5.** When setup is complete, click the Finish button.

For additional information on installing the card and using the driver, see the [PCI-AC5, PCIe-AC5, and AC5 User's Guide](http://www.opto22.com/site/documents/doc_drilldown.aspx?aid=1754). The guide is on the PCI/PCIe-AC5 Direct I/O SDK CD. You can also download it from our website or request a hard copy by calling Opto 22 at 800-321-6786 or 951-695-3000.

## **For Help**

If you have trouble installing or using the card and cannot find the help you need in the PCI-AC5, PCIe-AC5, and AC5 [User's Guide](http://www.opto22.com/site/documents/doc_drilldown.aspx?aid=1754), contact Opto 22 Product Support:

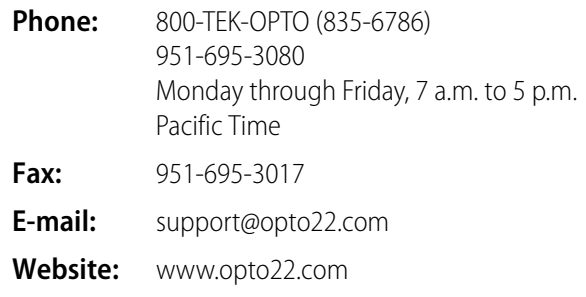

Form 1222-131114 • Opto 22 • 43044 Business Park Drive • Temecula, CA 92590-3614 • www.opto22.com SALES 800-321-6786 • 951-695-3000 • FAX 951-695-3095 • sales@opto22.com • SUPPORT 800-835-6786 • 951-695-3080 • FAX 951-695-3017 • support@opto22.com © 2012 Opto 22. All rights reserved. Dimensions and specifications are subject to change. Brand or product names used herein are trademarks or registered trademarks of their respective companies or organizations.